# VolaSMS Plus .NET Classes ver. 1.0.1

copyright © 2000-2016 Vola S.p.A.

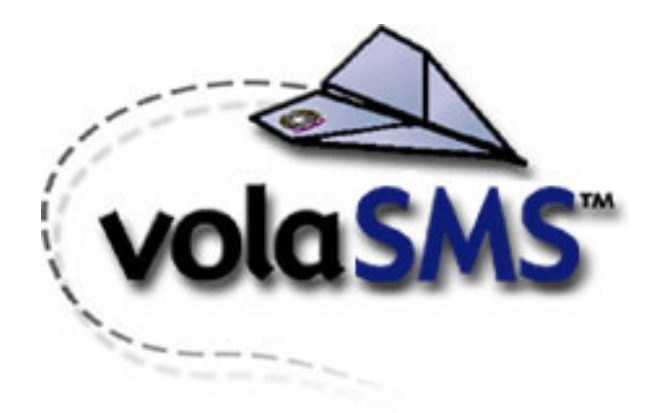

http://www.vola.it

# Manuale del programmatore

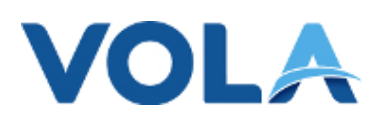

VOLA S.p.A. Traversa di via Libeccio snc – Z.I. Cotone 55049 – Viareggio (LU) Tel +39 0584 43671 – Fax +39 0584 436700 info@vola.it http://www.vola.it/

#### VolaSms Plus .NET Classes Il software intelligente per inviare SMS

Vola S.p.A.

VolaSMS PLUS .NET Classes è composto da 4 classi .NET per ambienti Windows a 32 bit compatti ed efficienti da includere a scelta nelle proprie applicazioni per abilitarle all'invio e alla ricezione di messaggi attraverso il gateway Vola.

#### **Indice Generale**

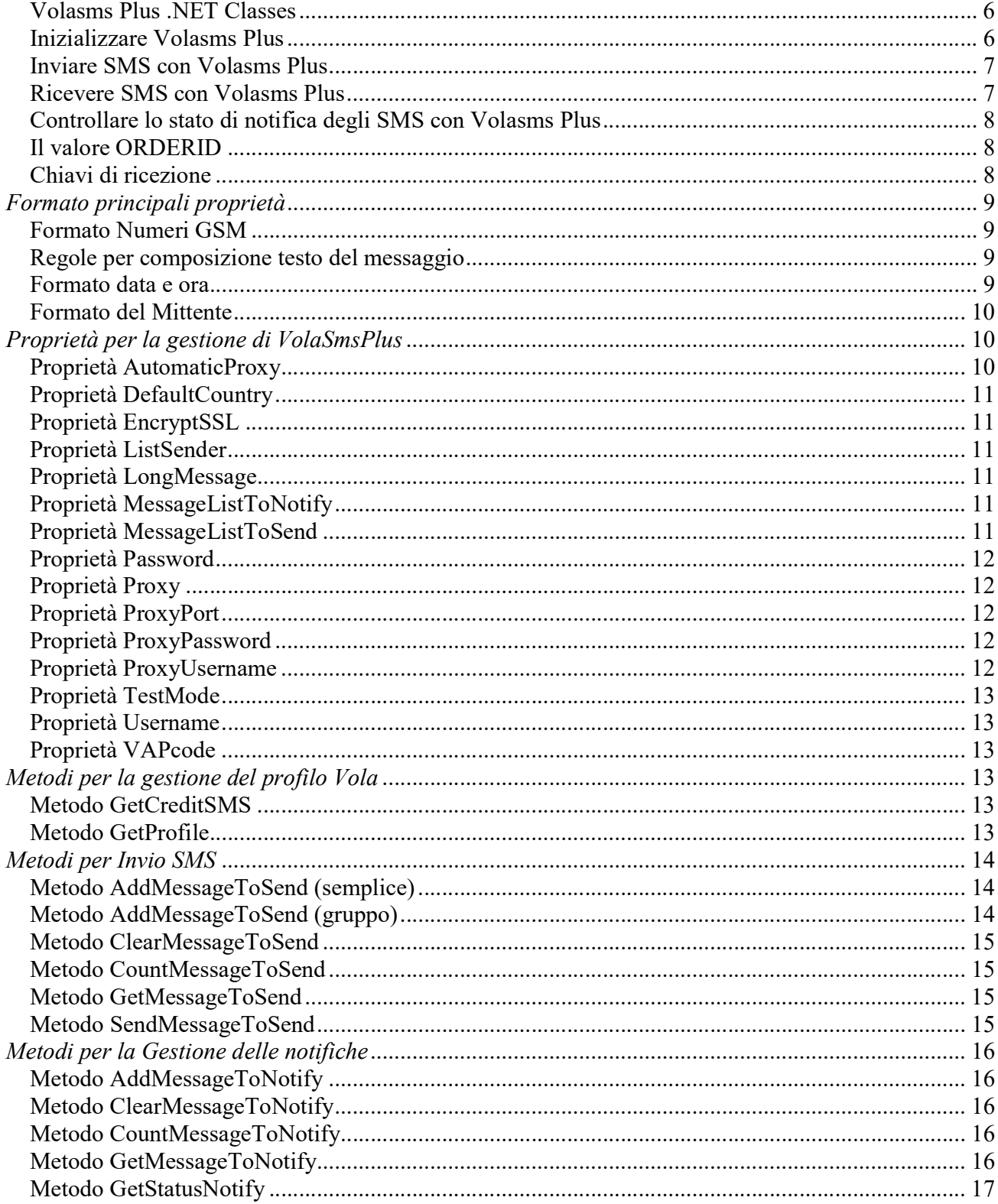

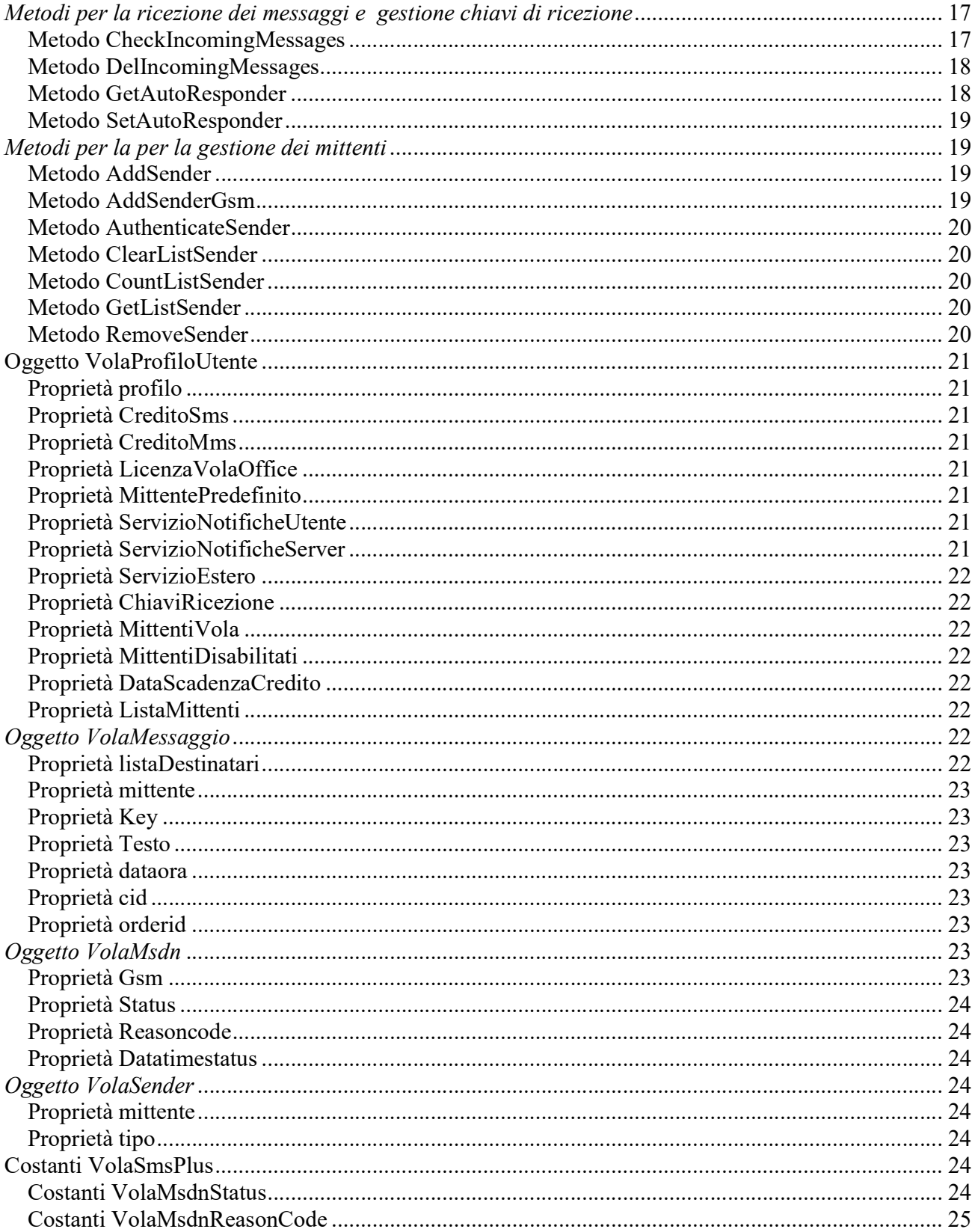

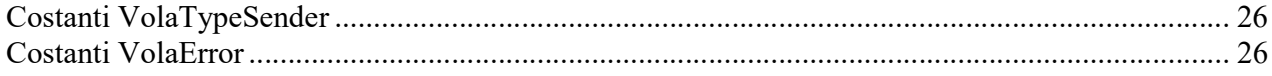

#### Volasms Plus .NET Classes

Composto da due componenti 4 classi .NET per ambienti Windows a 32 bit compatti ed efficienti da includere a scelta nelle proprie applicazioni per abilitarle all'invio e alla ricezione di messaggi attraverso il gateway Vola.

#### DIPENDENZE

Occorre che sia installato il framework .NET 2.0

#### **CARATTERISTICHE**

Invio di SMS tramite il gateway Volasms Plus Invio di SMS differiti, programmati per una qualsiasi data futura Invio di messaggi lunghi, massimo 1440 caratteri (9 SMS) Ricezione di SMS tramite il gateway Volasms Plus Ricezione dello stato di notifica del SMS inviato Personalizzazione del numero mittente (stringa alfanumerica, es. «ROSSISPA») Controllo di conformità dei numeri di telefono immessi Gestione degli errori del gateway Impostazione del testo dell'Autoresponder Impostazione del testo per la risposta automatica ai SMS ricevuti Accesso alla rete tramite proxy server Accesso alla rete tramite crittografia SSL Controllo della disponibilità dei servizi per l'utente Controllo del credito di messaggi residuo

#### Inizializzare Volasms Plus

Prima di utilizzare alcune proprietà e la maggior parte dei metodi di Volasms Plus bisogna inizializzare il controllo con le proprietà di autenticazione e di connessione.

Le proprietà di autenticazione sono: Username La username dell'utente di Volasms Plus. Password La password dell'utente di Volasms Plus. VAPCode Il codice VAPcode dell'utente di Volasms Plus.

Le proprietà di connessione sono: AutomaticProxy Valore che indica se utilizzare la connessione automatica o manuale.

Proxy Il numero IP o il nome del Server Proxy della propria rete; solo se si utilizza la connessione manuale. ProxyPort Il numero della porta del Server Proxy della propria rete; solo se si utilizza la connessione manuale. ProxyPassword La password del Server Proxy della propria rete; solo se si utilizza la connessione manuale e se il proprio Server Proxy richiede l'autenticazione.

ProxyUsername La username del Server Proxy della propria rete; solo se si utilizza la connessione manuale e se il proprio Server Proxy richiede l'autenticazione.

EncryptSSL Indica il tipo di connessione tra il componente ed il gateway di Volasms Plus.

#### Inviare SMS con Volasms Plus

Per inviare i messaggi attraverso Volasms Plus sono sufficienti 4 operazioni.

- Aggiungere i messaggi alla lista di invio MessageListToSend tramite il metodo AddMessageToSend passandogli i parametri del messaggio:
	- 1. Il destinatario o lista dei destinatari nel Formato GsmNumber.
	- 2. Il testo composto da un massimo di 1440 caratteri(9 SMS), per maggiori informazioni vedere le Regole per la composizione del testo del messaggio.
	- 3. Il mittente nel formato numerico o alfanumerico; per maggiori informazioni vedere le Regole per la composizione del mittente del messaggio.
	- 4. La data e l'ora di invio nel Formato DataOra.
- Inviare la richiesta di invio al gateway di Volasms Plus attraverso il metodo SendMessageToSend. Se non c'è abbastanza credito per inviare tutti i messaggi nessun messaggio sarà inviato. Se durante l'invio si è generato un Errore di esecuzione comando nessun messaggio sarà inviato. In un messaggio composto da più di un SMS se durante l'invio occorre un errore nessun SMS viene inviato.
- Controllare il risultato dell'invio dei messaggi attraverso la proprietà Status degli oggetti VolaMsdnStatus nella lista MessageListToSend. Inoltre negli oggetti VolaMessaggio sarà presente una lista di numeri OrderId indispensabili per chiedere al Gateway di VolaSmsPlus lo stato di notifica. La coppia di dati OrderId e Gsm del destinatario sono sufficienti e necessari per individuare ogni singolo SMS inviato.
- Svuotare la lista dei messaggi con il metodo ClearMessageToSend.

# Ricevere SMS con Volasms Plus

Per ricevere SMS attraverso le chiavi di ricezione dal Volasms Plus sono sufficienti 3 operazioni.

- Richiedere al Gateway di Volasms Plus la lista delle chiavi di ricezione possedute attraverso il metodo GetProfile che restituisce l'oggetto VolaProfiloUtente.
- Controllare se ci sono nuovi SMS da scaricare dal Gateway attraverso la proprietà CheckIncomingMessages.
- Inviare la richiesta di ricezione degli SMS al gateway di Volasms Plus attraverso il metodo GetIncomingMessages. Se durante la ricezione si è generato un Errore di esecuzione comando nessun messaggio sarà ricevuto. Il metodo riempie una lista con i nuovi SMS ricevuti con le relative proprietà: il mittente, il testo e la data e ora di spedizione.

# Controllare lo stato di notifica degli SMS con Volasms Plus

Per controllare lo stato di notifica degli SMS attraverso Volasms Plus sono sufficienti 4 operazioni.

- Aggiungere i messaggi alla lista di ricezione stati di notifica MessageListToNotify tramite il metodo AddMessageToNotify passandogli i parametri del messaggio:
	- 1. Il parametro OrderId è obbligatorio ed è il numero che è stato restituito al momento dell'invio del messaggio.
	- 2. Il parametro Gsm non è obbligatorio ed è il numero del destinatario del SMS; se questo parametro non viene specificato verranno richieste lo stato di notifica di tutti i destinatari associati all'OrderId.

Gli SMS hanno lo stesso OrderId se al momento dell'invio nella lista dei messaggi da inviare erano presenti SMS simili (stesso testo, mittente e data e ora). Inviare la richiesta di controllo dello stato di notifica al gateway di Volasms Plus attraverso il metodo GetStatusNotify.

Se durante l'invio si è generato un Errore di esecuzione comando a nessun SMS sarà controllato lo stato di notifica.

- Leggere per ogni messaggio richiesto: lo status, il reasoncode, e la datatimestatus della notifica contenute nell'oggetto VolaMsdnStatus nella lista MessageListToNotify. La coppia di dati OrderId e Gsm del destinatario sono sufficienti e necessari per individuare ogni singolo SMS inviato.
- Svuotare la lista dei messaggi con il metodo ClearMessageToNotify.

# Il valore ORDERID

Il valore dell' OrderId è il valore restituito dal componente dopo aver effettuato un invio di messaggi SMS. Gli SMS hanno lo stesso OrderId se appartengono al solito gruppo d'invio.

Ad ogni ORDERID è associato un messaggio, per ogni messaggio esistono tanti ORDERID quanti SMS compongono il messaggio(MAX 9 SMS). Ogni SMS inviato è identificato da un ORDERID e dal Numero GSM del destinatario, questi due parametri sono sufficienti e necessari per controllare lo stato di notifica dell'SMS.

# Chiavi di ricezione

Mediante le chiavi di ricezione i messaggi SMS possono essere ricevuti ed elaborati da applicazioni sviluppate direttamente dall'utente.

Per essere ricevuti i messaggi SMS dovranno essere così composti:

- Il destinatario deve essere il numero del gateway VolaSmsPlus (333 3233422).
- Il testo del messaggio deve essere preceduto dalla chiave di ricezione personalizzata e da uno spazio.

Per esempio, se la tua chiave di ricezione è PIPPO, i messaggi dovranno essere inviati al numero 333 3233422 con un testo del tipo "PIPPO testo del messaggio...." cioè "chiave" spazio "testo del messaggio".

Per acquistare una chiave di ricezione, per maggiori informazioni e per richiesta di supporto contattare devsupport@vola.it o visitare il sito www.vola.it.

#### Formato principali proprietà

#### Formato Numeri GSM

I numeri GSM devono essere composti da un minimo di 7 cifre ed un massimo di 15 cifre. I numeri GSM dei destinatari restituiti dal Volasms Plus sono nel formato:

#### +ZZXXXYYYYYYY(es. +393330011223).

ZZ Il codice della nazione. XXX Il prefisso dell'operatore senza 0 iniziale. YYYYYYY Il numero.

I numeri GSM dei destinatari per essere accettati dal Volasms Plus devono essere nel medesimo formato sopraindicato. Il componente corregge automaticamente il numero GSM con le seguenti operazioni:

- Aggiunge il carattere "+" se mancante;

- Sostituisce i caratteri iniziali "00", se presenti, con il carattere "+"

- Elimina alcuni caratteri ( Back , Tab ; crlf )

#### Regole per composizione testo del messaggio

I caratteri permessi sono:

 $" " ! ? # $ % & ( ) * + - \varepsilon , , / 0 1 2 3 4 5 6 7 8 9 : ; = @ A B C D E F G H I J K L M$  $NOPQRSTUVWXXYZabcdefghijklmnopqrstu vwxyz~(SP)$ 

Inoltre esistono dei caratteri che valgono per due:  $\ \ \ \wedge \ \u005B$ ; \\u005C;  $\ \u005D$ ; ^ \u005E; { \u007B; | \u007C; } \u007D; ~ \u007E;  $\ \u007E$ ;  $\ \u007E$ ;  $\ \u007E$ ;  $\ \u007E$ ;  $\ \u007E$ ;  $\ \u007E$ ;  $\ \u007E$ ;  $\ \u007E$ ;  $\ \u007E$ ;  $\ \u007E$ ;  $\ \u007E$ ;  $\ \u007E$ ;  $\$ 

Ulteriori caratteri saranno eliminati durante la creazione del messaggio.

Il testo del messaggio può essere lungo al massimo 1440 caratteri.

Se il testo del messaggio non supera i 160 caratteri sarà spedito un solo SMS.

Se il messaggio è più lungo di 160 caratteri e l'utente è abilitato al servizio SMS lunghi il testo del messaggio viene inviato in un unico SMS. Se il messaggio è più lungo di 160 caratteri e l'utente non è abilitato al servizio SMS lunghi saranno spediti e accreditati più di un SMS (massimo 9 SMS, 1440 caratteri) ed in ognuno di loro sarà inserito all'inizio del testo [NUMSMS]SMS; in cui [NUMSMS] è il numero di SMS inviato. In quest'ultimo caso il testo viene diviso in modo tale che nessuna parola contenuta venga troncata tra un SMS e l'altro.

In un messaggio composto da più di un SMS se durante l'invio occorre un errore nessun SMS viene inviato.

#### Formato data e ora

Il valore della data e ora per essere accettata dal Volasms Plus deve essere una variabile data e ora corretta; se la data e ora sono precedenti rispetto al momento dell'invio il messaggio sarà di tipo immediato.

Per inviare messaggi immediati impostare una data e ora a 0 oppure una data ora corretta ma passata, se si inviano più di un SMS è consigliato che tale valore sia identico per tutti i messaggi in modo tale che il componente possa creare gruppi di invio e che l'operazione di invio avvenga più rapidamente.

L'espressione della data e ora restituita da Volasms Plus è nel formato:

dd-mm-yyyy HH:MM:SS (es. 22-03-2005 12:50:45).

VOLA S.p.A. Gruppo Welcome Italia S.p.A. CF, P.IVA e n° iscrizione Registro Imprese di LU 01766360463 Traversa di Via Libeccio 48/F– Z.I. Cotone 55049 Viareggio (LU) - Italy

Tel. +39 0584 43.67.1 Fax +39 0584 43.67.00 info@vola.it - www.vola.it

dd Il giorno come numero con zero iniziale  $(01 - 31)$ . *mm* Il mese come numero con zero iniziale  $(01 – 12)$ . yyyy L'anno come numero di quattro cifre (100 – 9999). HH L'ora come numero con zero iniziale  $(00 - 23)$ . **MM** I minuti come numero con zero iniziale  $(00 - 59)$ .

#### Formato del Mittente

Il mittente può essere un numero di telefono (rete fissa o cellulare) o una sequenza di caratteri. Nel primo caso le cifre a disposizione sono 14 nel secondo caso i caratteri a disposizioni sono 11.

Se in formato numerico segue le regole del Formato GsmNumber.

In caso si voglia inserire come mittente il numero del proprio telefono cellulare è obbligatorio, per motivi di sicurezza, procedere alla validazione dello stesso tramite l'invio di un codice di sblocco che verrà inviato al numero di cellulare da validare.

Ti consigliamo di inserire il cellulare nel formato internazionale (+393331234567), in questo modo chi riceve i tuoi messaggi potrà risponderti anche se si trova all'estero. Ti ricordiamo inoltre che non sono permessi come mittente dei messaggi SMS numeri di telefono con prefisso 899,892,144,166.

Per fare in modo tale che un mittente ti sia proposto come mittente di default all'invio dei messaggi è necessario impostarlo come mittente predefinito. Ti ricordiamo che il mittente predefinito sarà aggiornato anche nel tuo 'Profilo Utente' sul sito www.vola.it, e potrai utilizzarlo anche con VolaWeb.

Non è possibile inserire la stringa vuota come mittente dei messaggi.

#### Proprietà per la gestione di VolaSmsPlus

#### Proprietà AutomaticProxy

Restituisce o imposta un valore che indica se utilizzare la connessione automatica o manuale. True  $\rightarrow$  Si accederà al Volasms Plus Gateway con la connessione automatica che utilizza le impostazioni del browser predefinito.

 $False \rightarrow$  Si accederà al Volasms Plus Gateway senza la connessione manuale che utilizza le proprietà Proxy, ProxyPort, ProxyPassword, ProxyUsername.

La prima connessione al Gateway di VolaSmsPlus di ogni nuova istanza del componente può risultare rallentata se si utilizza la connessione automatica; se si vuole migliorare le prestazioni si consiglia di non utilizzare questa funzionalità. Si consiglia di utilizzare la connessione automatica a meno che non si voglia utilizzare un Server Proxy diverso o non si voglia far apparire la finestra di richiesta della password del Server Proxy ad ogni prima richiesta al Volasms Plus Gateway. Questa proprietà è una proprietà di connessione e deve essere inizializzata prima di utilizzare la maggior parte dei metodi e alcune proprietà di Volasms Plus.

# Proprietà DefaultCountry

Restituisce o imposta un' espressione stringa che contiene il prefisso internazionale di default che verrà aggiunto ai numeri Gsm sprovvisti.

#### Proprietà EncryptSSL

Restituisce o imposta un valore che indica il tipo di connessione tra il componente ed il gateway di Volasms Plus. Se TRUE la connessione è protetta ( Protocollo; HTTPS ) altrimenti no ( Protocollo; HTTPS ).

Le possibili impostazioni della proprietà sono:

True Il tipo di connessione tra il componente ed il gateway di Volasms Plus è protetta ( Protocollo; HTTPS ). False Il tipo di connessione tra il componente ed il gateway di Volasms Plus non è protetta ( Protocollo; HTTP ).

E' fortemente consigliata la connessione protetta ( Protocollo; HTTPS ) poiché anche se più lenta evita il traffico in chiaro. Questa proprietà è una proprietà di connessione e deve essere inizializzata prima di utilizzare la maggior parte dei metodi e alcune proprietà di Volasms Plus.

#### Proprietà ListSender

Restituisce la lista dei mittenti dell'account.

# Proprietà LongMessage

Restituisce o imposta un valore che indica se nel prossimo invio il testo del messaggio può essere più lungo di 160 caratteri. True  $\rightarrow$  Nel prossimo invio di messaggi SMS si può inviare un testo maggiore di 160 caratteri.  $False \rightarrow$  Nel prossimo invio di messaggi SMS non si può inviare un testo maggiore di 160 caratteri

# Proprietà MessageListToNotify

Restituisce la lista dei messaggi di cui si richiede o si è richiesta lo stato di notifica al gateway Vola.

# Proprietà MessageListToSend

Restituisce la lista dei messaggi da inviare o inviati al gateway Vola.

#### Proprietà Notify

Restituisce o imposta un valore che indica se utilizzare il servizio di notifica nel prossimo invio.  $True \rightarrow$  Nel prossimo invio di messaggi verrà utilizzato il servizio di notifica.  $False \rightarrow$  Nel prossimo invio di messaggi non verrà utilizzato il servizio di notifica.

#### Proprietà Password

Restituisce o imposta un' espressione stringa che contiene la password dell'utente di Volasms Plus. Questa proprietà è una proprietà di autenticazione e deve essere inizializzata prima di utilizzare la maggior parte dei metodi e alcune proprietà di Volasms Plus.

# Proprietà Proxy

Restituisce o imposta un' espressione stringa che contiene il numero IP o il nome del Server Proxy della propria rete. Questa proprietà è utile se si decide d'accedere al Volasms Plus Gateway senza la connessione automatica che utilizza le impostazioni del browser predefinito. Si consiglia di utilizzare la connessione automatica a meno che non si voglia utilizzare un Server Proxy diverso o non si voglia far apparire la finestra di richiesta della password del Server Proxy ad ogni prima richiesta al Volasms Plus Gateway.

Per disabilitare la connessione automatica la proprietà AutomaticProxy deve essere impostato a FALSE. Questa proprietà è una proprietà di connessione e deve essere inizializzata prima di utilizzare la maggior parte dei metodi e alcune proprietà di Volasms Plus.

# Proprietà ProxyPort

Restituisce o imposta un' espressione stringa che contiene il numero della porta del Server Proxy della propria rete.

Questa proprietà è utile se si decide d'accedere al Volasms Plus Gateway senza la connessione automatica che utilizza le impostazioni del browser predefinito. Si consiglia di utilizzare la connessione automatica a meno che non si voglia utilizzare un Server Proxy diverso o non si voglia far apparire la finestra di richiesta della password del Server Proxy ad ogni prima richiesta al Volasms Plus Gateway.

Per disabilitare la connessione automatica la proprietà AutomaticProxy deve essere impostato a FALSE. Questa proprietà è una proprietà di connessione e deve essere inizializzata prima di utilizzare la maggior parte dei metodi e alcune proprietà di Volasms Plus.

# Proprietà ProxyPassword

Restituisce o imposta un' espressione stringa che contiene la password del Server Proxy della propria rete. Se il Server Proxy non ha l'autenticazione lasciare il valore predefinito stringa vuota a questa proprietà. Si consiglia di utilizzare la connessione automatica a meno che non si voglia utilizzare un Server Proxy diverso o non si voglia far apparire la finestra di richiesta della password del Server Proxy ad ogni prima richiesta al Volasms Plus Gateway. Per disabilitare la connessione automatica la proprietà AutomaticProxy deve essere impostato a FALSE. Questa proprietà è una proprietà di connessione e deve essere inizializzata prima di utilizzare la maggior parte dei metodi e alcune proprietà di Volasms Plus.

# Proprietà ProxyUsername

Restituisce o imposta un' espressione stringa che contiene la username del Server Proxy della propria rete. Se il Server Proxy non ha l'autenticazione lasciare il valore predefinito stringa vuota a questa proprietà. Si consiglia di utilizzare la connessione automatica a meno che non si voglia utilizzare un Server Proxy diverso o non si voglia far apparire la finestra di richiesta della password del Server Proxy ad ogni prima richiesta al Volasms Plus Gateway. Per disabilitare la connessione automatica la proprietà AutomaticProxy deve essere impostato a FALSE.

Questa proprietà è una proprietà di connessione e deve essere inizializzata prima di utilizzare la maggior parte dei metodi e alcune proprietà di Volasms Plus.

#### Proprietà TestMode

Restituisce o imposta un valore che indica se i messaggi devono essere inviati veramente oppure no.

Le possibili impostazioni di booleano sono:

True  $\rightarrow$  I messaggi inviati al Volasms Plus gateway non saranno realmente inviati e accreditati; molto utile in fase di progettazione.

 $False \rightarrow I$  messaggi inviati al Volasms Plus gateway saranno realmente inviati e accreditati.

#### Proprietà Username

Restituisce o imposta un' espressione stringa che contiene la username dell'utente di Volasms Plus. Questa proprietà è una proprietà di autenticazione e deve essere inizializzata prima di utilizzare la maggior parte dei metodi e alcune proprietà di Volasms Plus.

#### Proprietà VAPcode

Restituisce o imposta un' espressione stringa che contiene il codice VAPcode dell'utente di Volasms Plus. Questa proprietà deve essere una stringa composta da 10 caratteri diversi dal carattere spazio. Se non si possiede nessun VAPCODE lasciare la stringa vuota.

Questa proprietà è una proprietà di autenticazione e deve essere inizializzata prima di utilizzare la maggior parte dei metodi e alcune proprietà di Volasms Plus Activex.

Se viene inserito un VAPcode errato il controllo genera un errore di runtime VOLASMSPLUS ERROR VAPCODE.

#### Metodi per la gestione del profilo Vola

#### Metodo GetCreditSMS

Comando Vola che restituisce il numero credito residuo di VolaSMS. Il credito e' espresso in numero di messaggi.

ATTENZIONE ! Prima di utilizzare questo metodo bisogna inizializzare il controllo con le proprietà di connessione e di autenticazione.

Vola.VolaSmsPlus.VolaException:Generata se il comando non ha un esito positivo.

#### Metodo GetProfile

Comando Vola che restituisce oggetto VolaProfiloUtente contentente le informazioni sull'account Vola.

ATTENZIONE ! Prima di utilizzare questo metodo bisogna inizializzare il controllo con le proprietà di connessione e di autenticazione.

Vola.VolaSmsPlus.VolaException: Generata se il comando non ha un esito positivo.

#### Metodi per Invio SMS

#### Metodo AddMessageToSend (semplice)

Aggiunge alla lista un nuovo messaggio da inviare.

I campi del metodo sono:

 $G\sin\frac{1}{2}$  Destinatario del messaggio (Numero Gsm).

Testo  $\rightarrow$  Testo del messaggio e NON può contenere i caratteti 'tab' e 'cr lf'.

Se il testo del messaggio supera i 160 caratteri il gateway di VolaSMS effettua uno "split" del testo in modo che ad ogni destinatario vengano inviati N messaggi ciascuno lungo al massimo 160 caratteri.

Il numero massimo di caratteri che può contenere il campo messaggio e' 1440 caratteri.

Mittente  $\rightarrow$  Mittente del gruppo di invio. E' il mittente con cui verra' inviato l'sms al destinatario o ai destinatari del messaggio.

Il campo avrà effetto solo se l'account utilizzata supporta l'invio di messaggi con campo mittente modificabile. In quest'ultimo caso il gateway di VolaSMS utilizzerà il valore di default "vola.it" o "SMS", nel caso in cui il profilo di listino impostato lo supporti.

Il campo può contenere al max 11 caratteri alfanumerici, oppure 14 caratteri numerici.

Nel caso in cui il campo non sia correttamente valorizzato il gateway restituirà un errore.

DataOra  $\rightarrow$  Opzionale Data e ora in cui il messaggio deve essere inviato.

Restituisce oggetto VolaMessaggio che è stato inserito nella lista.

Il messaggio viene inserito nella lista anche se non è corretto tuttavia al momento dell'invio non sarà inviato, controllare la proprietà Status del messaggio per sapere se il messaggio è corretto.

Si ricorda che il numero massimo dei messaggi inseribili nella lista è 1000.

Vola.VolaSmsPlus.VolaException: Generata se il comando non ha un esito positivo.

#### Metodo AddMessageToSend (gruppo)

Aggiunge alla lista un nuovo messaggio da inviare.

I campi del metodo sono:

 $Gsm \rightarrow$  Array di stringhe con i destinatari del messaggio (Numero Gsm).

Testo → Testo del messaggio e NON può contenere i caratteti 'tab' e 'cr\_lf'.

Se il testo del messaggio supera i 160 caratteri il gateway di VolaSMS effettua uno "split" del testo in modo che ad ogni destinatario vengano inviati N messaggi ciascuno lungo al massimo 160 caratteri.

Il numero massimo di caratteri che può contenere il campo messaggio e' 1440 caratteri.

Mittente  $\rightarrow$  Mittente del gruppo di invio. E' il mittente con cui verra' inviato l'sms al destinatario o ai destinatari del messaggio.

Il campo avrà effetto solo se l'account utilizzata supporta l'invio di messaggi con campo mittente modificabile. In quest'ultimo caso il gateway di VolaSMS utilizzerà il valore di default "vola.it" o "SMS", nel caso in cui il profilo di listino impostato lo supporti.

Il campo può contenere al max 11 caratteri alfanumerici, oppure 14 caratteri numerici.

VOLA S.p.A. Gruppo Welcome Italia S.p.A.

CF, P.IVA e n° iscrizione Registro Imprese di LU 01766360463

Traversa di Via Libeccio 48/F– Z.I. Cotone 55049 Viareggio (LU) - Italy Tel. +39 0584 43.67.1 Fax +39 0584 43.67.00 info@vola.it - www.vola.it Nel caso in cui il campo non sia correttamente valorizzato il gateway restituirà un errore. DataOra $\rightarrow$  Opzionale Data e ora in cui il messaggio deve essere inviato.

Restituisce oggetto VolaMessaggio che è stato inserito nella lista. Il messaggio viene inserito nella lista anche se non è corretto tuttavia al momento dell'invio non sarà inviato, controllare la proprietà Status del messaggio per sapere se il messaggio è corretto. Si ricorda che il numero massimo dei messaggi inseribili nella lista è 1000.

Vola.VolaSmsPlus.VolaException: Generata se il comando non ha un esito positivo.

#### Metodo ClearMessageToSend

Svuota la lista dei messaggi da inviare al gateway Vola.

#### Metodo CountMessageToSend

Restituisce il numero di messaggi contenuti nella lista dei messaggi da inviare al gateway Vola.

# Metodo GetMessageToSend

Restituisce un membro specifico della lista MessageListToSend identificandolo per posizione.

Richiede Indice. Espressione che specifica la posizione di un membro dell'insieme. Indice deve essere un numero compreso tra 1 e il valore della proprietà Count dell'insieme.

Se il valore specificato come indice non corrisponde a nessuno dei membri esistenti nell'insieme, verrà generato un errore.

#### Metodo SendMessageToSend

Comando Vola consente l'invio di messaggi multipli in una unica richiesta, diminuendo cosi' il numero di connessioni tra client e server ed aumentando la performance di comunicazione.

Restituisce TRUE se l'operazione ha avuto esito positivo, FALSE altrimenti. Invia al gateway di Volasms Plus i messaggi nella lista. Se non c'è abbastanza credito per inviare tutti i messaggi della lista non sarà inviato nessun messaggio. In un messaggio composto da più di un SMS se durante l'invio occorre un errore nessun SMS viene inviato.

ATTENZIONE ! Prima di utilizzare questo metodo bisogna inizializzare il controllo con le proprietà di connessione e di autenticazione.

Vola.VolaSmsPlus.VolaException: Generata se il comando non ha un esito positivo.

#### Metodo RemoveMessageToSend

Rimuove un messaggio specifico della lista MessageListToSend identificandolo per posizione.

Restituisce TRUE se l'operazione ha avuto esito positivo, FALSE altrimenti

Richiede Indice. Espressione che specifica la posizione di un membro dell'insieme. Indice deve essere un numero compreso tra 1 e il valore della proprietà Count dell'insieme.

Se il valore specificato come indice non corrisponde a nessuno dei membri esistenti nell'insieme, verrà generato un errore.

#### Metodi per la Gestione delle notifiche

#### Metodo AddMessageToNotify

Inserisce un nuovo messaggio nella lista dei messaggi per ricevere lo stato di notifica

I campi del metodo sono:

OrderID  $\rightarrow$  Per individuare gli SMS di cui controllare lo stato di notifica sul gateway deve essere specificato obbligatoriamente il parametro ORDERID. Il numero di ORDERID è stato restituito al momento dell'invio degli SMS.

 $G\text{sm}\rightarrow$ Opzionale Il numero GSM del SMS di cui si vuole controllare lo stato di notifica.

Restituisce oggetto VolaMessaggio che è stato inserito nella lista.

Se il parametro numero GSM non viene specificato allora il controllo dello stato di notifica viene fatto per tutti gli SMS che hanno lo stesso ORDERID altrimenti viene effettuato solo per il destinatario indicato.

Se viene passato un ORDERID già presente nella lista, anche se l'altro parametro(PhoneGsm) è diverso, l'ORDERID non viene inserito nuovamente nella lista e al momento della richiesta al gateway di Volasms Plus saranno richiesti tutti gli stati di notifica dei messaggi associati a quel ORDERID.

Si ricorda che ogni SMS inviato è identificato da un ORDERID e dal Numero GSM.

Si ricorda che il numero massimo dei messaggi inseribili nella lista è 1000.

Vola.VolaSmsPlus.VolaException: Generata se il comando non ha un esito positivo.

# Metodo ClearMessageToNotify

Svuota la lista dei messaggi per ricevere lo stato di notifica

# Metodo CountMessageToNotify

Restituisce il numero di messaggi contenuti nella lista per ricevere lo stato di notifica

# Metodo GetMessageToNotify

Restituisce un membro specifico della lista MessageListToNotifyidentificandolo per posizione.

Richiede Indice. Espressione che specifica la posizione di un membro dell'insieme. Indice deve essere un numero compreso tra 1 e il valore della proprietà Count dell'insieme.

Se il valore specificato come indice non corrisponde a nessuno dei membri esistenti nell'insieme, verrà generato un errore.

#### Metodo GetStatusNotify

.

Comando Vola che permette di conoscere lo status di invio di tutti gli sms nel caso in cui l'account utilizzato abbia abilitata la funzionalità di invio con notifica. In caso contrario lo stato di notifica restituito si riferisce alla sola presa in consegna del messaggio lato gateway VolaSMS.

Restituisce TRUE se l'operazione ha avuto esito positivo, FALSE altrimenti. Questo tipo di comando permette di inviare al gateway più richieste di notifica contemporaneamente.

Ad ogni messaggio nella lista sarà automaticamente aggiornato le proprietà: Status, DateTimeStatus e ReasonCode; se la richiesta è relativa ad un gruppo di SMS con identico ORDERID saranno inseriti nella lista automaticamente i messaggi relativi

ATTENZIONE ! Prima di utilizzare questo metodo bisogna inizializzare il controllo con le proprietà di connessione e di autenticazione.

Vola.VolaSmsPlus.VolaException: Generata se il comando non ha un esito positivo.

#### Metodo RemoveMessageToNotify

Rimuove un messaggio specifico della lista MessageListToNotify identificandolo per posizione. Restituisce TRUE se l'operazione ha avuto esito positivo, FALSE altrimenti

Richiede Indice. Espressione che specifica la posizione di un membro dell'insieme. Indice deve essere un numero compreso tra 1 e il valore della proprietà Count dell'insieme.

Se il valore specificato come indice non corrisponde a nessuno dei membri esistenti nell'insieme, verrà generato un errore.

#### Metodi per la ricezione dei messaggi e gestione chiavi di ricezione

#### Metodo CheckIncomingMessages

Key  $\rightarrow$  *Opzionale* La chiave di ricezione di cui si richiede il comando

Comando Vola che controlla se vi sono nuovi messaggi messaggi sul server e restituisce il numero di nuovi messaggi ricevuti.

Restituisce il numero dei nuovi messaggi.

ATTENZIONE ! Prima di utilizzare questo metodo bisogna inizializzare il controllo con le proprietà di connessione e di autenticazione.

Vola.VolaSmsPlus.VolaException: Generata se il comando non ha un esito positivo.

#### Metodo DelIncomingMessages

Key  $\rightarrow$  Opzionale La chiave di ricezione di cui si richiede il comando

Comando Vola che conferma al server la corretta ricezione dei messggi SMS effettuata mediante l'ultima esecuzione del comando GetIncomingMessages. Questo comando deve essere eseguito dopo il comando GetIncomingMessages per confermare al gateway di VolaSMS l'avvenuta ricezione dei messaggi.

Restituisce true se l'operazione è avvenuta con successo; restituisce false altrimenti.

ATTENZIONE ! Prima di utilizzare questo metodo bisogna inizializzare il controllo con le proprietà di connessione e di autenticazione.

Vola.VolaSmsPlus.VolaException: Generata se il comando non ha un esito positivo.

#### Metodo GetAutoResponder

 $Key \rightarrow La$  chiave di ricezione di cui si richiede il comando

Comando Vola che restituisce il testo dell'Autoresponder della chiave di ricezione.

Si ricorda che il testo di Autoresponder è un particolare messaggio SMS di risposta che verrà inviato automaticamente a chiunque inoltrerà un SMS al numero di ricezione di Vola (333 3233422) con il testo preceduto dalla chiave di ricezione acquistata.

ATTENZIONE ! Prima di utilizzare questo metodo bisogna inizializzare il controllo con le proprietà di connessione e di autenticazione.

Vola.VolaSmsPlus.VolaException: Generata se il comando non ha un esito positivo.

#### Metodo GetIncomingMessages

Key  $\rightarrow$  Opzionale La chiave di ricezione di cui si richiede il comando

Comando Vola che restituisce la lista dei nuovi messaggi ricevuti dall'account dall'ultima esecuzione del comando andata a buon fine.

Se non vi sono nuovi messaggi la lista risulterà vuota ed il comando restituirà valore NULL.

ATTENZIONE ! Prima di utilizzare questo metodo bisogna inizializzare il controllo con le proprietà di connessione e di autenticazione.

I possibili errori sono:

Il metodo GetIncomingMessages durante la richiesta al Gateway può generare uno degli Errori di esecuzione comando.

Vola.VolaSmsPlus.VolaException: Generata se il comando non ha un esito positivo.

#### Metodo SetAutoResponder

 $Key \rightarrow La$  chiave di ricezione di cui si richiede il comando TestoAutoResponder $\rightarrow$ . Il testo del nuovo messaggio di Autoresponder.

Comando Vola che imposta il testo dell'autoresponder sulla chiave di ricezione.

Restituisce true se l'operazione è avvenuta con successo; restituisce false altrimenti.

Imposta il testo dell' Autoresponder associato alla chiave di ricezione; se il testo è una stringa vuota verrà disattivata la funzione di Autoresponder.

Si ricorda che il testo di Autoresponder è un particolare messaggio SMS di risposta che verrà inviato automaticamente a chiunque inoltrerà un SMS al numero di ricezione di Vola (333 3233422) con il testo preceduto dalla chiave di ricezione acquistata.

ATTENZIONE ! Prima di utilizzare questo metodo bisogna inizializzare il controllo con le proprietà di connessione e di autenticazione.

Vola.VolaSmsPlus.VolaException: Generata se il comando non ha un esito positivo.

# Metodi per la per la gestione dei mittenti

#### Metodo AddSender

Sender  $\rightarrow$  Il nuovo mittente da aggiungere alla lista.

Comando Vola che permette l'inserimento di un nuovo mittente alla lista dei mittenti dell'account Vola Restituisce TRUE se l'operazione ha avuto esito positivo, FALSE altrimenti.

ATTENZIONE ! Prima di utilizzare questo metodo bisogna inizializzare il controllo con le proprietà di connessione e di autenticazione.

Vola.VolaSmsPlus.VolaException: Generata se il comando non ha un esito positivo.

# Metodo AddSenderGsm

Sender  $\rightarrow$  Il nuovo mittente numerico da aggiungere alla lista.

Comando Vola che permette l'inserimento di un nuovo mittente numerico alla lista dei mittenti dell'account Vola Restituisce TRUE se l'operazione ha avuto esito positivo, FALSE altrimenti.

ATTENZIONE ! Prima di utilizzare questo metodo bisogna inizializzare il controllo con le proprietà di connessione e di autenticazione.

Vola.VolaSmsPlus.VolaException: Generata se il comando non ha un esito positivo.

#### Metodo AuthenticateSender

Sender  $\rightarrow$  Il nuovo mittente numerico da autenticare.

Pincode $\rightarrow$  Il codice ricevuto tramite SMS sul numero di cellulare nonchè il mittente da autenticare.

Comando Vola che permette la validazione del pincode per l'autenticazione di un mittente (numero di cellulare)

Restituisce TRUE se l'operazione ha avuto esito positivo, FALSE altrimenti. Si consiglia di leggersi la guida Regole per aggiungere un nuovo mittente alla lista prima di utilizzare questo metodo.

ATTENZIONE ! Prima di utilizzare questo metodo bisogna inizializzare il controllo con le proprietà di connessione e di autenticazione.

Vola.VolaSmsPlus.VolaException: Generata se il comando non ha un esito positivo.

# Metodo ClearListSender

Svuota la lista dei mittenti, attezione non elimina i mittenti associati all'account

# Metodo CountListSender

Restituisce il numero dei mittenti contenuti nella lista dei mittenti associati all'account

# Metodo GetListSender

Comando Vola che permette di inizializzre la lista dei mittenti associati all'account Vola.

Restituisce TRUE se l'operazione ha avuto esito positivo, FALSE altrimenti.

ATTENZIONE ! Prima di utilizzare questo metodo bisogna inizializzare il controllo con le proprietà di connessione e di autenticazione.

Vola.VolaSmsPlus.VolaException: Generata se il comando non ha un esito positivo.

# Metodo RemoveSender

Sender  $\rightarrow$  Il mittente da cancellare.

Comando Vola che permette di cancellare un mittente alla lista dei mittenti dell'account Vola. Restituisce TRUE se l'operazione ha avuto esito positivo, FALSE altrimenti

ATTENZIONE ! Prima di utilizzare questo metodo bisogna inizializzare il controllo con le proprietà di connessione e di autenticazione.

Vola.VolaSmsPlus.VolaException: Generata se il comando non ha un esito positivo.

# Oggetto VolaProfiloUtente

Oggetto contente le informazioni dell'account Vola; utilizzato nel metodo GetProfile.

#### Proprietà profilo

Restituisce espressione stringa che può assume  $S = GOLD L = SILVER$ .

# Proprietà CreditoSms

Restituisce espressione stringa che contiene il credito residuo SMS dell'account Vola.

# Proprietà CreditoMms

Restituisce espressione stringa che contiene il credito residuo MMS dell'account Vola.

#### Proprietà LicenzaVolaOffice

Restituisce espressione stringa che contiene la lista licenze Vola For Office; in disuso

#### Proprietà MittentePredefinito

Restituisce espressione stringa che contiene il mittente predefinito Vola.

#### Proprietà ServizioNotificheUtente

Restituisce un valore che indica se il servizio di notifiche per l'account Vola è abilitato.  $True \rightarrow II$  servizio di notifica è attivo.  $False \rightarrow II$  servizio di notifica non è attivo.

#### Proprietà ServizioNotificheServer

Restituisce un valore che indica se il servizio di notifiche per il gateway Vola è abilitato. True  $\rightarrow$  Il servizio di notifica è attivo.  $False \rightarrow II$  servizio di notifica non è attivo.

# Proprietà ServizioEstero

Restituisce un valore che indica se il servizio di invio SMS all'estero per l'account Vola è abilitato.  $True \rightarrow II$  servizio di notifica è attivo.  $False \rightarrow II$  servizio di notifica non è attivo.

# Proprietà ChiaviRicezione

Restituisce espressione un array di stringhe che contiene la lista delle chiavi di ricezione possedute dall'account Vola.

# Proprietà MittentiVola

Restituisce espressione un array di stringhe che contiene la lista dei mittenti Vola di deafault.

# Proprietà MittentiDisabilitati

Restituisce espressione un array di stringhe che contiene la lista dei mittenti disabilitati per l'invio di SMS dal gateway Vola.

# Proprietà DataScadenzaCredito

Restituisce espressione stringa che contiene la data di scadenza del credito SMS Vola per l'account.

# Proprietà ListaMittenti

Restituisce espressione un array di stringhe che contiene la lista dei mittenti dell'account Vola.

# Oggetto VolaMessaggio

Oggetto contente le informazioni di un messaggio (da inviare, inviato, da richiede la notifica, ricevuto).

# Proprietà listaDestinatari

Restituisce un array di oggetti VolaMsdn che sono la lista dei destinatari del messaggio.

#### Proprietà mittente

Restituisce un'espressione stringa con il mittente del messaggio.

#### Proprietà Key

Restituisce un'espressione stringa con la chiave di ricezione con cui si è ricevuto il messaggio.

#### Proprietà Testo

Restituisce un'espressione stringa con il testo il messaggio.

#### Proprietà dataora

Restituisce un'espressione stringa con la data e ore del messaggio.

# Proprietà cid

Restituisce un'espressione stringa con numero di identificazione SMS prima dell'invio.

#### Proprietà orderid

Restituisce espressione un array di stringhe che contiene la lista degli Orderid che sono i numeri di identificazione SMS dopo invio SMS.

# Oggetto VolaMsdn

Oggetto contente le informazioni di un singolo destinatario.

#### Proprietà Gsm

Restituisce un'espressione stringa con il destinatario.

#### Proprietà Status

Restituisce un'espressione VolaMsdnStatus con lo stato del SMS inviato o notificato o ricevuto.

#### Proprietà Reasoncode

Restituisce un'espressione VolaMsdnReasonCode che rappresenta un codice con le possibile cause di un messaggio non recapitato; solo quando si richiede lo stato di notifica.

#### Proprietà Datatimestatus

Restituisce un'espressione stringa con la data e ora dello stato del SMS notificato.

# Oggetto VolaSender

Oggetto contente le informazioni di un singolo mittente.

#### Proprietà mittente

Restituisce un'espressione stringa con il mittente.

#### Proprietà tipo

Restituisce un'espressione VolaTypeSender con il tipo del mittente.

#### Costanti VolaSmsPlus

#### Costanti VolaMsdnStatus

Le costanti stato del messaggio sono tutti gli stati in cui si può trovare un messaggio.

 $MSDN$  INLIST = 0 Il messaggio non è stato inserito correttamente nella lista.

 $MSDN$  SENT = 1 SMS ha raggiunto il gateway Vola. La data ora è quella data dal gateway. Il messaggio sta per essere inoltrato all'SMS-C dell'operatore.

 $MSDN$  SMSC = 2

SMS ha raggiunto l'SMS-C dell'operatore. La data ora è quella data dall'operatore. Il messaggio sta per essere inoltrato alla rete GSM da parte dell'operatore.

```
MSDN DELIVERED = 3
```
SMS è stato consegnato al destinatario. La data ora è quella data dall'operatore.

MSDN\_ERROPERATOR = 4 SMS non è stato consegnato da parte dell'operatore.

MSDN ERRTEXT =  $-1$ SMS non inviato perchè il testo del messaggio non è corretto

MSDN ERRSENDER =  $-2$ SMS non inviato perchè il mittente del messaggio non è corretto

MSDN ERRDATETIME =  $-3$ SMS non inviato perchè la data e ora del messaggio non sono corrette

MSDN ERRPHONEGSM =  $-4$ SMS non inviato perchè il destinatario del messaggio non è corretto

MSDN ERRGATEWAY =  $-5$ Il messaggio è stato scartato dal Gateway di Volasms Plus perchè non corretto o per credito esaurito o per un altro tipo di errore.

#### Costanti VolaMsdnReasonCode

Nel caso in cui lo stato del messaggio è positivo, ovvero uguale a MSDN\_SENT, MSDN\_SMSC o MSDN\_DELIVERED il valore del VolaMsdnReasonCode è il seguente REASONCODE OK = 1

Nel caso in cui lo stato del messaggio è MSDN\_ERROPERATOR allora il VolaMsdnReasonCode rappresenta le possibili cause per cui un messaggio non è recapitato; sono valide solo quando si richiede lo stato di notifica.

REASONCODE\_UNKNOW = 2 SMS non consegnato. Il numero del destinatario risulta essere sconosciuto da parte dell'operatore

REASONCODE\_LOK\_OPERATOR = 3 Il messaggio non è stato consegnato perchè Il numero del destinatario risulta essere stato bloccato da parte dell'operatore.

#### REASONCODE\_ERROR\_DELIVERY = 4

SMS non consegnato da parte dell'operatore dopo il periodo di tentativi previsti (max 48 ore), per impossibilità di consegna. Ad esempio il terminale del destinatario è rimasto spento o fuori copertura della rete GSM per un periodo superiore alle 48 ore. Il valore può variare in base alle impostazioni dipendenti dall'operatore stesso che si occupa di

veicolare il messaggio.

REASONCODE\_LOK\_USER = 5 SMS non consegnato. Il terminale del destinatario è stato configurato per bloccare il flusso in entrata voce e/o dati

REASONCODE SIM FULL =  $6$  un Non è stato possibile consegnare il messaggio sul cellulare del destinatario per un errore sulla rete mobile dell'operatore o per memoria SIM piena.

REASONCODE\_ERROR\_OPERATOR = 7

SMS non consegnato a causa di un problema di collegamento con l'operatore. Il Gateway Vola effettuarà un nuovo tentativo di consegna entro 15 minuti.

#### Costanti VolaTypeSender

Rappresentano i possibili stati in cui il mittente può trovarsi.

PREDEFINITO = 'P' Mittente predefinito.

VOLA= 'V' Mittente Vola.

AUTENTICATO = 'A' Mittente pronto per essere autenticato.

DA\_AUTENTICARE = 'T' Mittente richiede l'autenticazione per essere utilizzato.

ERRATO  $=$ 'E' Mittente non valido

#### Costanti VolaError

VOLASMSPLUS\_OK = 1, VOLASMSPLUS\_ERROR\_AUTHENTICATION = 99 La Username e/o la Password inseriti non sono stati riconosciuti dal Gateway di Volasms Plus.

VOLASMSPLUS\_ERROR\_CGI = 98 Il servizio è momentaneamente non disponibile.

VOLASMSPLUS\_ERROR\_CREDIT = 97 Il credito di Volasms Plus è insufficiente per inviare i messaggi nella lista.

VOLASMSPLUS\_ERROR\_GATEWAY = 96 Errore nel Gateway di Volasms Plus, contattare il supporto tecnico.

VOLASMSPLUS\_ERROR\_SENTSMS = 95 Il messaggio che si sta inviando esiste già sul sever (non più utilizzato).

VOLASMSPLUS\_ERROR\_VAPCODE = 94 Il codice VAPCODE inserito non è stato riconosciuto dal Gateway di Volasms Plus.

VOLASMSPLUS\_ERROR\_AUTORESPONDER = 93 Il testo dell'Autoresponder inserito non è corretto.

VOLASMSPLUS\_ERROR\_WRONG = 88 l Gateway di VolasmsPlus ha ricevuto dei parametri non corretti, contattare il supporto tecnico.

VOLASMSPLUS\_ERROR\_COMMAND = 89 Volasms Plus ha ricevuto dal Gateway dei parametri non corretti, contattare il supporto tecnico.

VOLASMSPLUS\_ERROR\_SENDER\_LIMIT\_REACHED = 40 È stato raggiunto il limite massimo di mittenti impostabili per l'account.

VOLASMSPLUS\_ERROR\_SENDER\_AUTH = 41 Il mittente richiesto è un numero di cellulare e richiede di essere autenticato

VOLASMSPLUS\_ERROR\_SENDER\_PINCODE = 42 Il pincode è stato inviato sul numero di cellulare da autenticare

VOLASMSPLUS\_ERROR\_SENDER\_PINCODE2 = 43 Si è verificato un problema per cui non è stato possibile inviare il pincode sul numero di cellulare da autenticare

VOLASMSPLUS\_ERROR\_SENDER\_ALREADY\_EXIST = 44 Il mittente richiesto esiste già nella lista dei mittenti impostati per l'account

VOLASMSPLUS\_ERROR\_SENDER\_LIST\_KO = 45 Mittente utilizzato non valido. VOLASMSPLUS\_ERROR\_SENDER\_BLOCK = 46 Il mittente richiesto non è utilizzabile

VOLASMSPLUS\_ERROR\_SENDER\_INVALID = 47 Il mittente richiesto non ha una lunghezza valida (11 caratteri alfanumerici oppure 16 numerico

VOLASMSPLUS\_ERROR\_NETWORK = 10 Impossibile raggiungere il Gateway di Volasms Plus a causa di un problema nella rete, controllare se si è connessi ad Internet e le impostazioni del proprio Server Proxy.

VOLASMSPLUS\_ERROR\_GENERIC = 11 Errore imprevisto di Volasms Plus, contattare il supporto tecnico.

VOLASMSPLUS\_ERROR\_PROXY = 13 Impossibile raggiungere il Gateway di Volasms Plus a causa di un problema nella rete.

VOLA S.p.A. Gruppo Welcome Italia S.p.A.